# **Styling BPMN Elements**

The **Styling** panel is your tool for formatting the diagram pane and the contents of elements and attributes.

| ttributes.                                                                                                    |                                                                                                    | On this Page:                                                                                                    |
|----------------------------------------------------------------------------------------------------|----------------------------------------------------------------------------------------------------|----------------------------------------------------------------------------------------------------|
| T     Styling     ×       Shape     Text     Attributes       Background Color     □       Border Color     □       Opacity     100 % ♀                                                                                                    | Depending<br>on what<br>you select<br>on the<br>pane,<br>different<br>tabs are<br>available:<br>• Attribu<br>tes<br>• Diagram<br>• Shape<br>• Text                                                                                                    | <ul> <li>Application Options         <ul> <li>Options of Tab<br/>Attributes</li> <li>Options of Tab<br/>Diagram</li> <li>Options of Tab<br/>Shape</li> <li>Shape</li> <li>Shape</li> <li>Options<br/>for<br/>BPMN<br/>Elements</li> <li>Shape<br/>Options<br/>for<br/>Relations</li> </ul> </li> </ul> |
| Image: Optimization         Classification         ×         Q ⊙ [7]           Q                                                                                                    | The <b>Styling</b><br>panel is<br>hidden by                                                                                                    | <ul> <li>Options of Tab<br/>Text</li> </ul>                                                                                                    |
| In Concentra         Image: Concentration of the concentration of the concentratio | default. If<br>you use the<br>panel                                                                                                    | Related Pages:                                                                                                    |
|                                                                                                    | preset, you<br>can find the<br>icon of<br>the styling<br>panel in the<br>right upper<br>corner of<br>the diagram<br>pane. Click<br>it to display<br>the panel.<br>To return to<br>the panel<br>preset, go<br>to the user<br><b>preferences</b><br>and use the<br>button <b>Rese</b><br>t <b>Panels</b> . | <ul> <li>PAS Designer User Guide <ul> <li>Modeling BPMN</li> </ul> </li> <li>PAS Designer Developer <ul> <li>Guide</li> <li>Supported BPMN <ul> <li>Elements</li> </ul> </li> </ul></li></ul>                                                                                                    |
|                                                                                                    | $\odot$                                                                                                    |                                                                                                    |

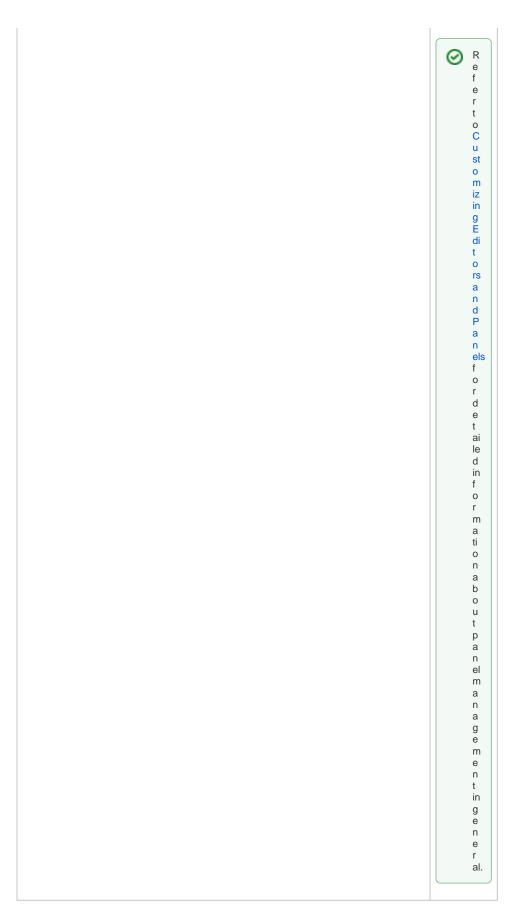

Application Options

Use the styling panel to change the formatting of elements and attributes or of the diagram pane itself. Depending on what you click on the panes, different tabs are available:

| Tab in<br>Styling Panel | Availability                                                                                                    | Options                                        |
|-------------------------|----------------------------------------------------------------------------------------------------|------------------------------------------------|
| Attributes              | The <b>Attributes</b> tab is available for all BPMN elements and for the diagram pane itself.                                   | Options of tab<br>Attributes                   |
| Diagram                 | Tab <b>Diagram</b> is only available if you click on the diagram pane.                                                          | <ul> <li>Options of tab<br/>Diagram</li> </ul> |
| Shape                   | The <b>Shape</b> tab is available for all BPMN elements.                                                                        | Options of tab     Shape                       |
| Text                    | Tab <b>Text</b> is only available for the following elements:<br>• Service Task<br>• User Task<br>• Receive Task<br>• Free Text | Options of tab     Text                        |

### **Options of Tab Attributes**

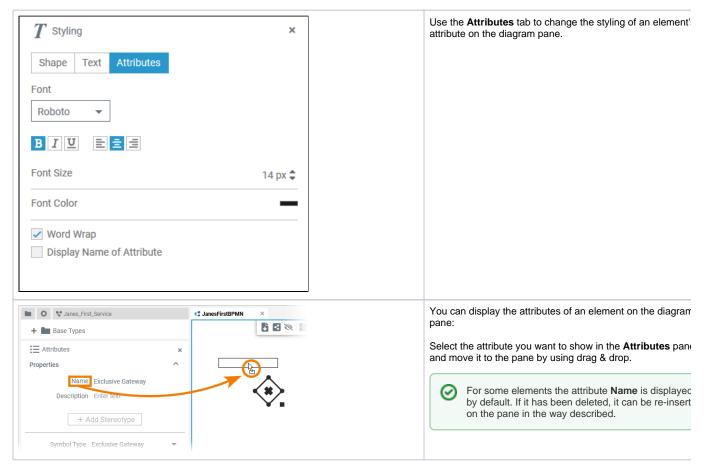

| Image: First_Service     Image: States_First_Service     Image: States_First_First_First_Ser | As soon as you have created an attribute of an element on<br>diagram pane, the <b>Styling</b> panel will show the tab <b>Attribut</b> e<br>Open this tab to edit the formatting of the displayed attribute                        |
|----------------------------------------------------------------------------------------------------|----------------------------------------------------------------------------------------------------|
| Font<br>Roboto 🔻<br>BIU E = =                                                                                                    | Font<br>Use this section to select the font for display of the element<br>attributes on the diagram pane. You have also several<br>formatting options.                                                                            |
| Font Size 14 px 🖨                                                                                                    | Font Size<br>In this section you can change the font size of the element's<br>attributes on the diagram pane.                                                                                                    |
| Font Color                                                                                                    | Font Color<br>You can also adapt the font color of the element's attributes<br>the diagram pane. Click on the color placeholder, then use<br>color picker to select a new color or enter the hexadecimal<br>of the desired color: |

| ✓ Word Wrap               | Word Wrap                                                                                                    |
|---------------------------|----------------------------------------------------------------------------------------------------|
|                           | By default, the element's attributes are displayed in a single<br>on the diagram pane. When the word wrap option is disable<br>placeholder () indicates that more text is available but hid                      |
|                           | Message Start Event                                                                                                    |
|                           |                                                                                                    |
|                           | This is the description for my message start ever                                                                                                    |
|                           | In the attribute <b>Description</b> you can also enter line breaks<br><b>Ctl + Enter</b> . To show the text including your line breaks, ac<br>the word wrap option:                                              |
|                           | Message Start Event                                                                                                    |
|                           | This is the description for my message start eve<br>I added some line breaks to the text.<br>I used CTL + Enter to do so                                                                                         |
|                           | A placeholder () indicates that more text is available but<br>hidden. If you want to display the whole text, resize the attri<br>on the diagram pane. Go to page Resizing BPMN Elements<br>detailed information. |
| Display Name of Attribute | Display Name of Attribute                                                                                                    |
|                           | Activate the checkbox if you also want to display the names the attributes on the diagram pane.                                                                                                    |

### Options of Tab Diagram

| $oldsymbol{T}$ Styling | × | Tab <b>Diagram</b> is only available if you click directly on the diagram pane. |
|------------------------|---|---------------------------------------------------------------------------------|
| Diagram Attributes     |   | It contains all layout options applicable to your workspace.                    |
| Background Color       |   |                                                                                 |
| Grid Color             |   |                                                                                 |
| Grid Distance          |   |                                                                                 |
| Grid Style             |   |                                                                                 |
| Dots 🔻                 |   |                                                                                 |
|                        |   |                                                                                 |

| Background Color      | Background Color                                                                                                    |
|-----------------------|----------------------------------------------------------------------------------------------------|
|                       | If you want to select a background color, activate<br>the checkbox and click on the color placeholder<br>that will appear.                                                                                                    |
|                       | Then use the color picker to select a new color or enter the hexadecimal code of the desired color:                                                                                                    |
|                       |                                                                                                    |
|                       | #24ce9b                                                                                                    |
|                       | Hex                                                                                                    |
| Grid Color            | Grid Color         The checkbox is activated by default. If you want to change the grid color, click on the color placeholder to display the color picker. Use the color picker to select a new color or enter the hexadecimal code of the desired color.         If the checkbox is disabled, the grid is is not displayed, but it is still in use: Elements still snap to the grid. |
| Grid Distance 10 px 🗘 | Grid Distance                                                                                                    |
|                       | The checkbox is activated by default. Change the<br>grid distance by changing the number of pixels. If<br>the checkbox is disabled, the grid will neither be<br>displayed nor used: Elements can be moved freely<br>on the diagram pane.                                                                                                    |
| Grid Style Dots       | Grid Style The drop-down list offers two options to choose from:                                                                                                    |
|                       | <ul><li>Dots</li><li>Lines</li></ul>                                                                                                    |

## Options of Tab Shape

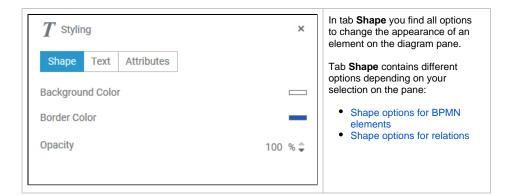

### **Shape Options for BPMN Elements**

| Background Color |         | Background Color                                                                                                   |
|------------------|---------|----------------------------------------------------------------------------------------------------|
|                  |         | If you want to change the background color of the element, click on the color placeholder.                         |
|                  |         | Then use the color picker to select a new color or enter the hexadecimal code of the desired color:                |
|                  |         | €                                                                                                    |
|                  |         | Hex                                                                                                    |
|                  |         |                                                                                                    |
| Border Color     |         | Border Color                                                                                                    |
|                  |         | If you want to change the border color of the element, click on the color placeholder to display the color picker. |
| Opacity          | 100 % 🗘 | Opacity                                                                                                    |
|                  | -       | Changes of the opacity apply equally to background and border color.                                               |

**Shape Options for Relations** 

| Line Color        | Line Color                                                                                                   |
|-------------------|----------------------------------------------------------------------------------------------------|
|                   | If you want to change the color of the arrow, click<br>on the color placeholder to display the color picker. |
|                   | Use the color picker to select a new color or enter the hexadecimal code of the desired color:               |
|                   | €<br>#24ce9b<br>Hex                                                                                          |
| Line Style        | Line Style                                                                                                   |
|                   | You have three options for the style of the arrow line. Use the drop-down list to select the desired option. |
| Arrow at Start    | Arrow at Start                                                                                               |
|                   | Open the drop-down list to select the styling for the arrow head.                                            |
| Arrow at End      | Arrow at End                                                                                                 |
| ← ▼               | Open the drop-down list to select the styling for the arrow end.                                             |
| Line Width 2 px 🗘 | Line Width                                                                                                   |
| ~ µ∧ ♥            | Use this option to change the width of the arrow line.                                                       |

Options of Tab Text

| T Styling       ×         Shape       Text       Attributes         Font       Roboto       ▼         B I U       E E E       E         Font Size       14 px ♀         Font Color       ■         ✓ Word Wrap       ■ | Tab Text is only available for the elements Service<br>Task, User Task and Receive Task because these<br>elements contain text content:<br>Receive Task                                           |
|----------------------------------------------------------------------------------------------------|----------------------------------------------------------------------------------------------------|
| Font                                                                                                    | Font                                                                                                    |
| Roboto 🔻                                                                                                    | Use this section to select the font for the text within<br>the element. You have also several formatting<br>options.                                                                              |
|                                                                                                    |                                                                                                    |
| Font Size 14 px 🗘                                                                                                    | Font Size                                                                                                    |
|                                                                                                    | In this section you can change the font size of the text within the element.                                                                                                    |
| Font Color                                                                                                    | Font Color                                                                                                    |
|                                                                                                    | You can also adapt the font color of text within the element. Click on the color placeholder. Then use the color picker to select a new color or enter the hexadecimal code of the desired color: |
|                                                                                                    | æ                                                                                                    |
|                                                                                                    | #24ce9b                                                                                                    |
|                                                                                                    | Hex                                                                                                    |

| ✓ Word Wrap | Word Wrap                                                                                                    |
|-------------|----------------------------------------------------------------------------------------------------|
|             | By default, element names can only be displayed<br>in a single line. When the word wrap option is<br>activated, the text will fill the available space in the<br>element: |
|             | This is a very long name for an object!                                                                                                    |
|             | When the option is disabled, a placeholder () indicates that more text is available but hidden:                                                                           |
|             | This is a very long                                                                                                    |